# CS160: Section 3 Intro to Android Wear

Sept 11, 2015

# Agenda

- Affordances (8m)
- Wear design guidelines (10m)
- Activities, Services, Threads (12m)
- Setting up the wear emulator (17m)

# Admin

- **• Programming 1 due at midnight!**
- Get your phones by 9/14 5.0 Lollipop
- Reading Response 3: Due Thurs 9/17
- Group petition: Due Fri 9/18

# Affordances

- "Perceived and actual properties of the thing" Don Norman
- How you use an object
	- Ex: handles afford pulling, glass affords breaking, balls afford bouncing
- Signifiers: physical object itself
	- Ex: the flat bottom of the chair is signifier which affords sitting

#### Look around you: affordances

## **Android Wear**

Information that moves with you.

Small, powerful devices, worn on the body. Useful information when you need it most. Intelligent answers to spoken questions. Tools to help reach fitness goals. Your key to a multiscreen world.

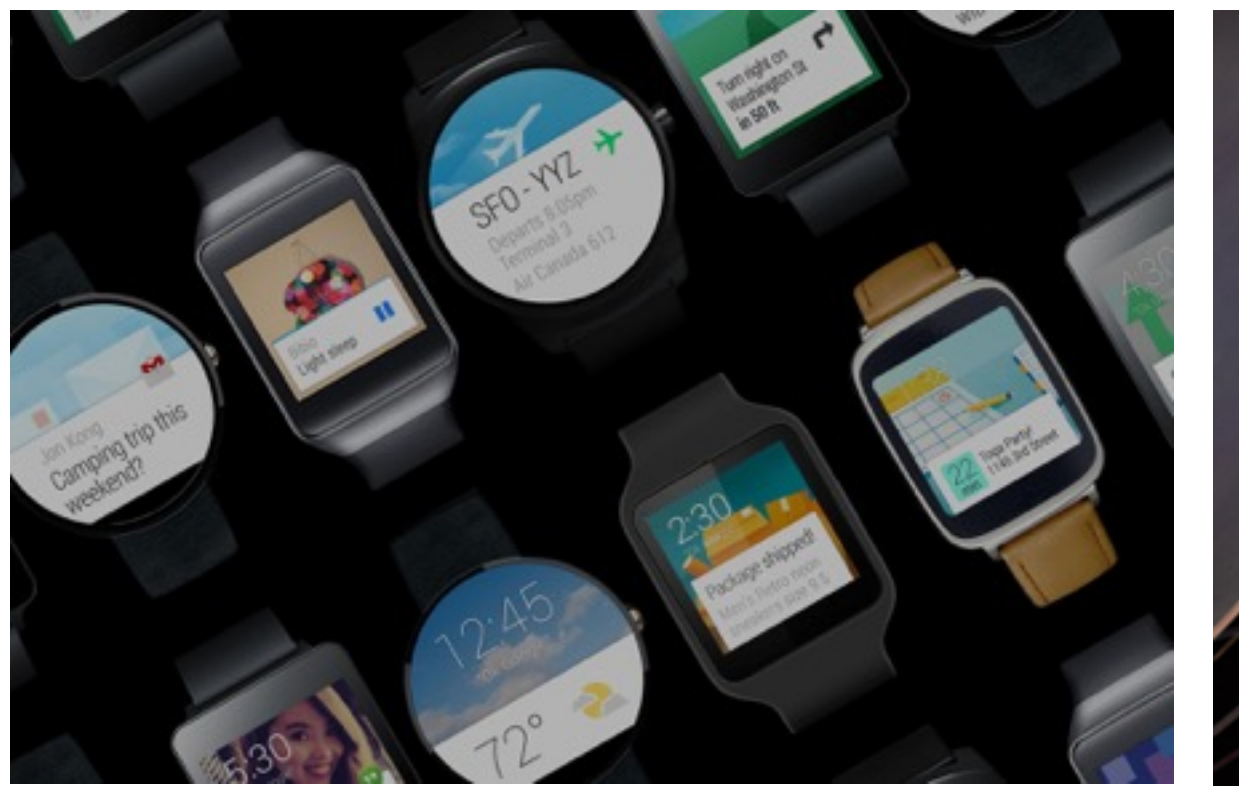

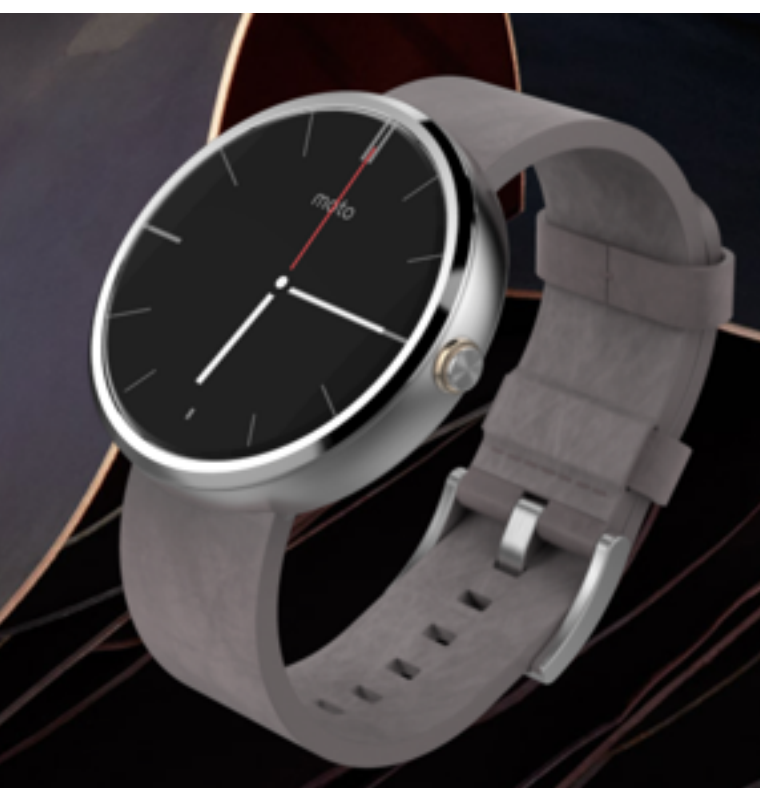

# Design Principles for Wear

- Focus on not stopping the user and all else will follow
	- 5 second interactions
- Design for big gestures
	- No more than 3 items

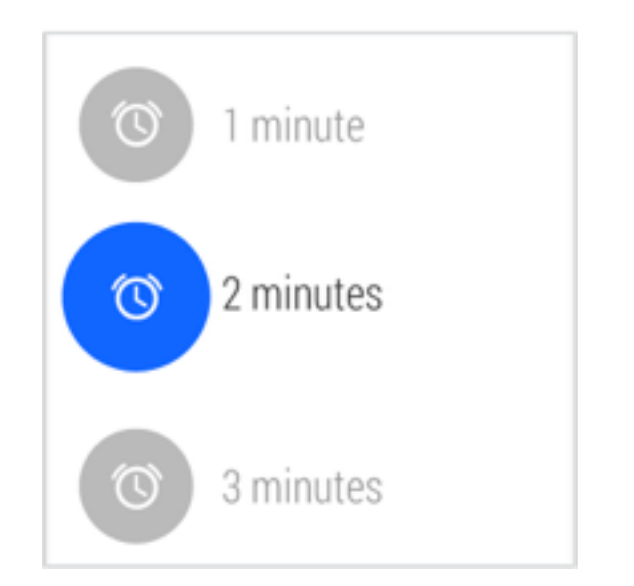

 $\mathbf{f}$ 

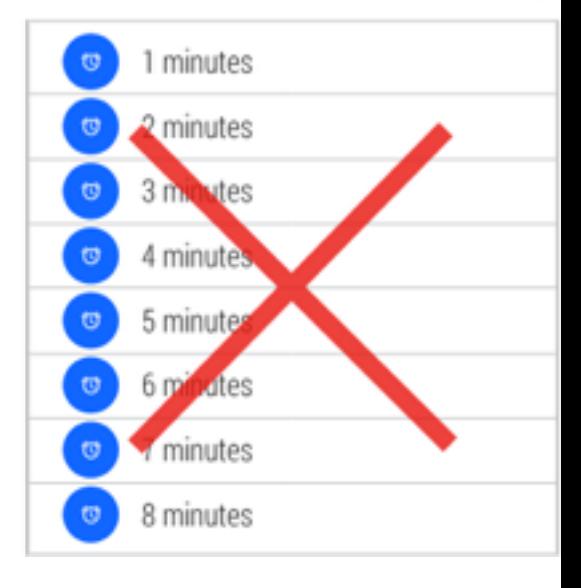

<https://developer.android.com/design/wear/principles.html>

# Design Principles for Wear

- Do one thing, really fast
- Design for the corner of the eye
- Don't be a constant shoulder tapper

<https://developer.android.com/design/wear/principles.html>

# UI Patterns for Wear

• Cards

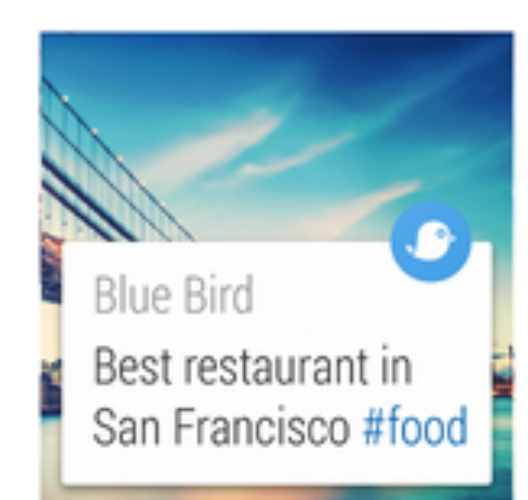

• Notifications

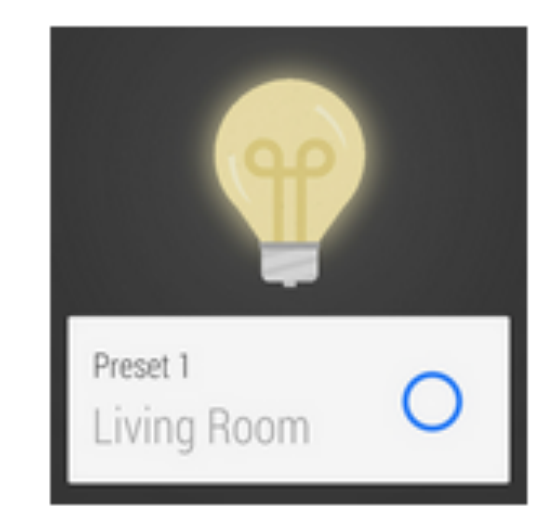

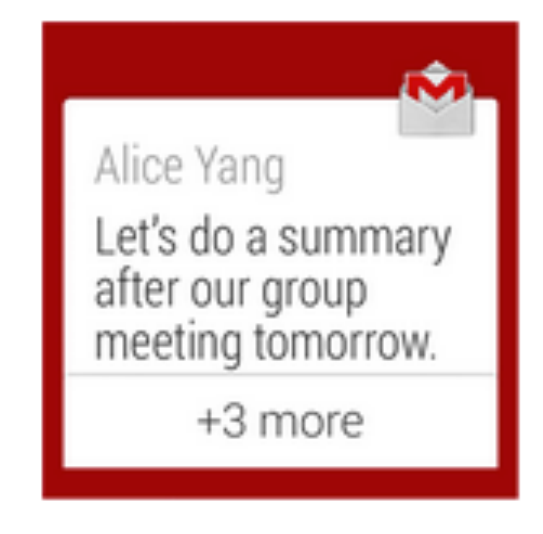

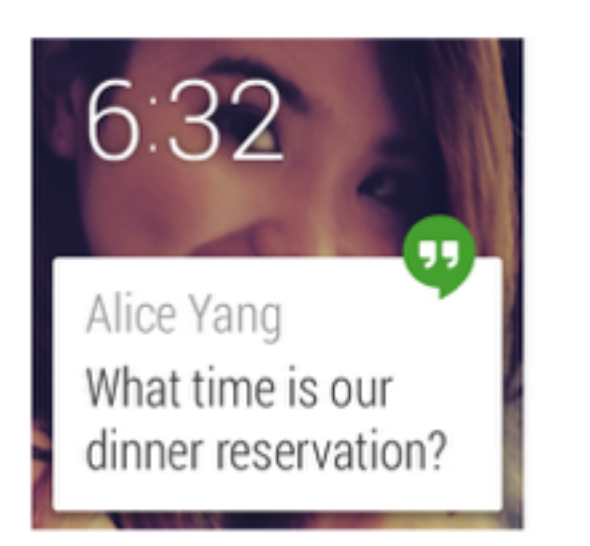

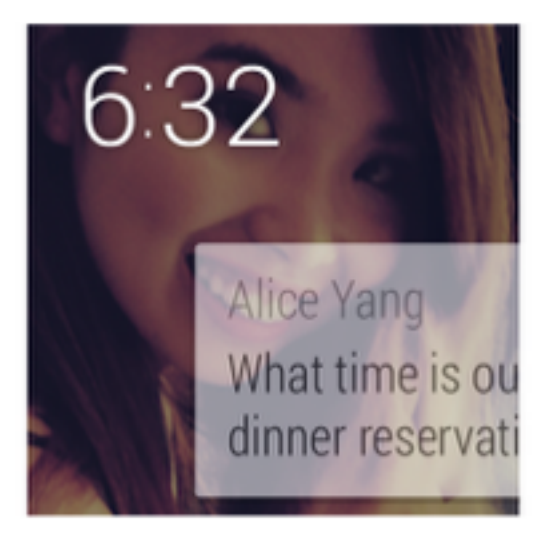

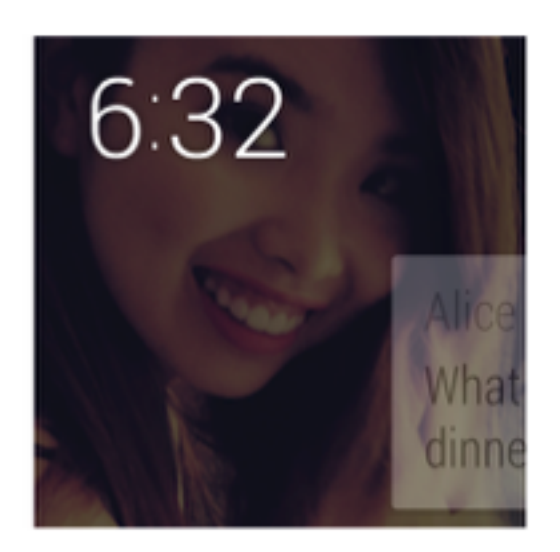

# The Notification

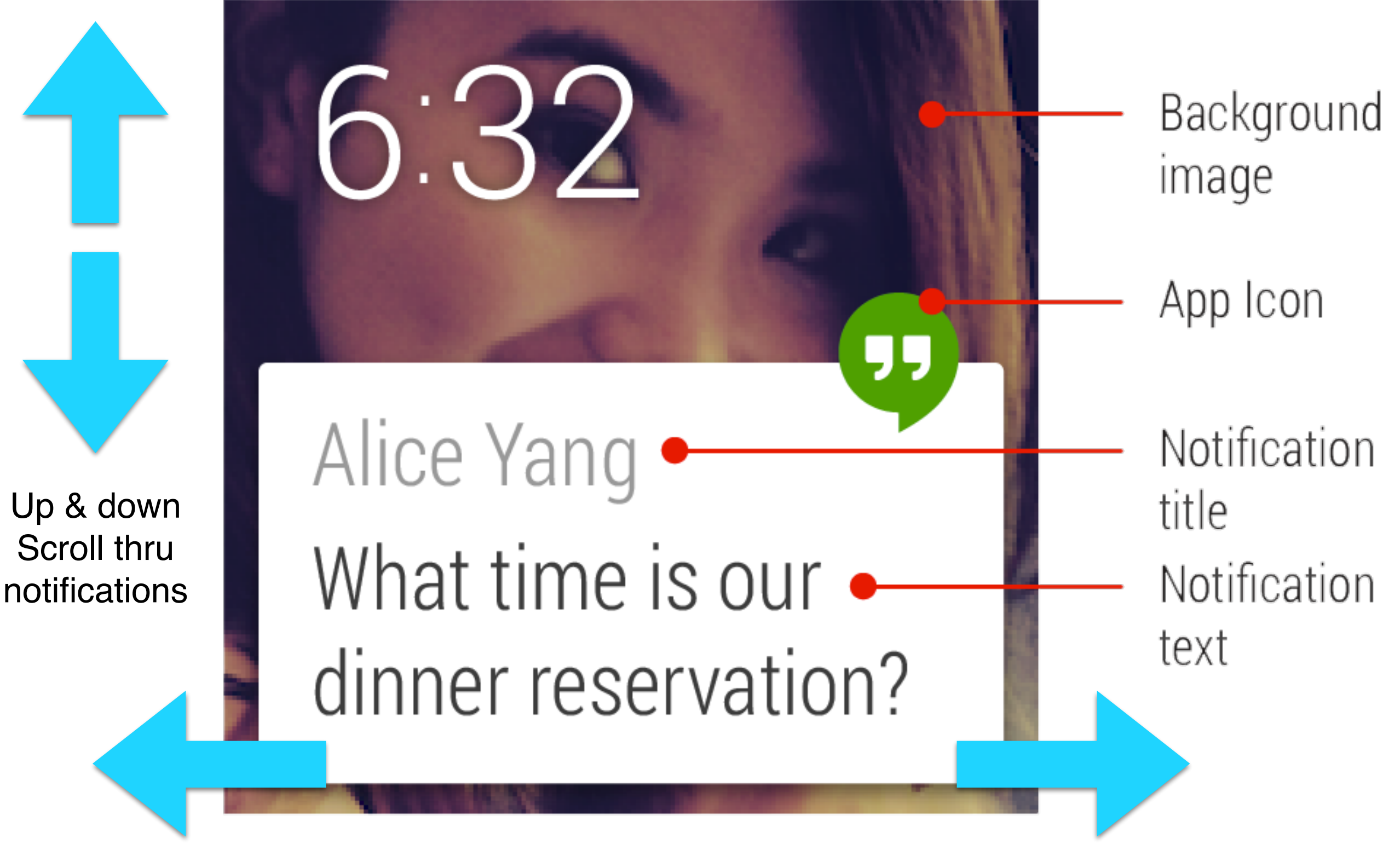

Left swipe  $=$  more info  $\qquad$  Right swipe  $=$  dismiss

# More UI Guidelines

- Separate info into chunks
- Use clear, bold typography
- Keep notifications to a minimum
- Use consistent branding and color
- Omit needless text: Less is more
- User feedback: confirmation animations

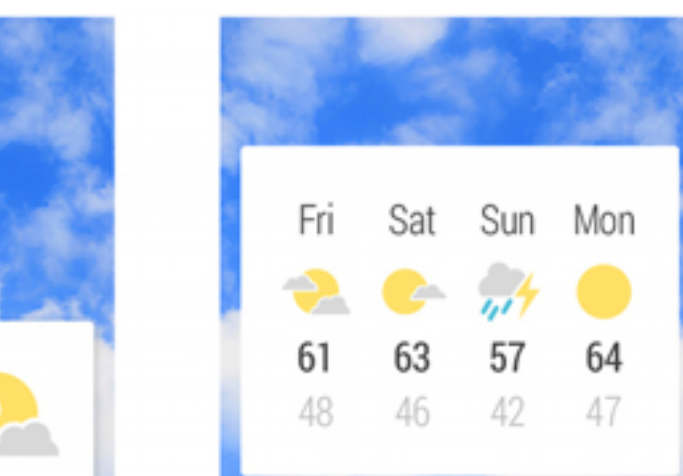

6:32

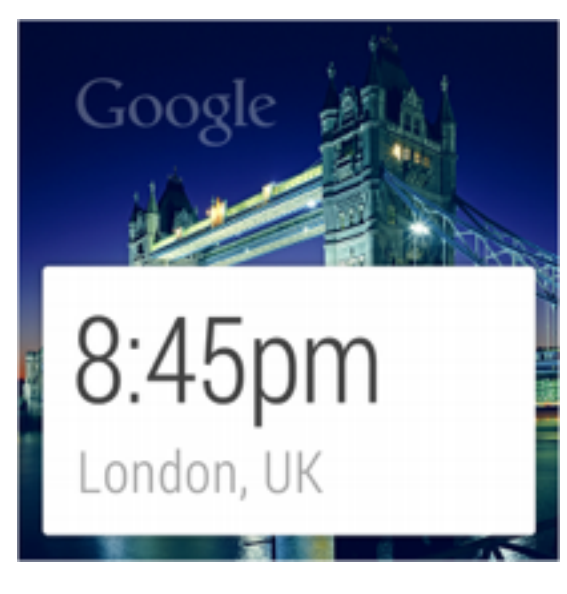

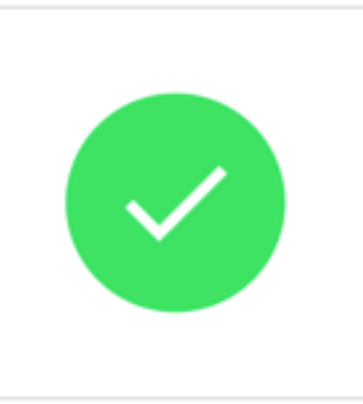

You're shopping for groceries at Berkeley Bowl. We're in the future with great GPS technologies that know where grocery items are in the store. Storyboard a user flow for a watch only app to make grocery shopping fast and convenient.

# Activities and Services

Organizing your App's Code

### **Review Related Terms**

What does it mean for a process to run in the **foreground**? When it runs in the **background**?

Brainstorm examples of each with a partner. *Take 2 minutes for this.*

Let's Review Your Answers

:30

## **Defining** *Activity*

- An *Activity* is an application component that provides a screen with which users can interact in order to do something, such as dial the phone, take a photo, send an email, or view a map.
- Each activity is given a window in which to draw its user interface.

From *Android Developers Guide*

## **Defining** *Service*

- <sup>A</sup>*Service* is an application component that can perform long-running operations in the background and does not provide a user interface
- A component can bind to a service to interact with it and even perform interprocess communication (IPC)

From *Android Developers Guide* This is an awesome document.

Seriously, you should get familiar with it.

## **Choosing Activities vs. Services**

- When programming Android, most of the Java files you make will be either an activity or a service
- Make an activity if:
	- The user needs to see it
- Make a service if:
	- it's mechanical work unrelated to a View *or*
	- other applications have want to access it *or*
	- it will block the UI thread from running

### **Your Turn**

#### **Do I implement an activity or a service when I want to...**

- 1. Make a form for entering medical information and submitting to a web service
- 2. Perform some numeric computation and save the results to SQL
- 3. Decrypt a message and launch a notification when finished
- 4. Implement a media player to show movies
- 5. Poll temperature and wake up the device when the temperature drops below 32

Pair up, justify your reasoning, and discuss for *3 minutes*.

### **Your Turn**

#### **Do I implement an activity or a service when I want to...**

- 1. Make a form for entering medical information and submitting to a web service
- 2. Perform some numeric computation and save the results to SQL
- 3. Decrypt a message and launch a notification when finished
- 4. Implement a media player to show movies
- 5. Poll temperature and wake up the device when the temperature drops below 32

Let's Review 20

### **How is this Related to Foreground and Background?** Let's get 2 people's thoughts on this.

#### **How is this Related to Foreground and Background?**

In general terms, activities are what is in the "foreground" for both users and the program execution -- the user can see it, and it runs on the main UI thread.

Services are more like "background" work, and can run on threads that are not the main UI thread.

**public class** MyService **extends** Service {

```
 @Override 
 public int onStartCommand(Intent intent, int flags,
     int startId) { 
     // Kick off new work to do 
 } 
 @Override 
 public IBinder onBind(Intent intent) { 
     // Return a binder to this service 
 }
```

```
public class MyService extends Service {
```

```
 @Override 
 public int onStartCommand(Intent intent, int flags,
     int startId) { 
     // Kick off new work to do 
 } 
 @Override 
 public IBinder onBind(Intent intent) { 
     // Return a binder to this service 
 } 
                           All Services extend the base class "Service"
```
**public class** MyService **extends** Service {

```
 @Override 
    public int onStartCommand(Intent intent, int flags,
         int startId) { 
// Kick off new work to do onStartCommand gets called when you
    }
    @Override 
    public IBinder onBind(Intent intent) { 
         // Return a binder to this service 
    } 
                                         start a service with the startService()
                                         method of an activity or service
```
**public class** MyService **extends** Service {

```
 @Override 
 public int onStartCommand(Intent intent, int flags,
     int startId) { 
     // Kick off new work to do 
 } 
 @Override 
 public IBinder onBind(Intent intent) { 
     // Return a binder to this service 
 }
   You can also 'bind' to a service from another application. Basically, this
```
} 26 method let's us call methods on this service from *other applications*. But let's ignore it for now.

You need to override it, but you can just return *null* for the time being.

```
public class MyService extends Service {
```

```
 @Override 
    public int onStartCommand(Intent intent, int flags,
        int startId) { 
        // Kick off new work to do 
    } 
    @Override 
    public IBinder onBind(Intent intent) { 
        return null; // :D 
 }
```
} 27 method let's us call methods on this service from *other applications*. You can also 'bind' to a service from another application. Basically, this But let's ignore it for now.

You need to override it, but you can just return *null* for the time being.

### **Let's Write a Service Together**

A service that adds together 2 numbers and outputs them to the log using the *Log* utility.

### **Preparing and Running a Service**

AndroidManifest.xml

```
<application ... > 
    \langle!-- ... -->
     <service android:name=".MyService" /> 
    \langle!-- ... -->
</application>
                                             You need to do add the service 
                                             to the manifest before it can be 
                                             called from anywhere else.
```
MainActivity.java

startService(**new** Intent(**this**, MyService.**class**));

```
@Override 
public int onStartCommand(Intent intent, int flags,
     int startId) { 
    new Thread(new Runnable() { 
        @Override 
        public void run() { 
             while (true) { 
                 Log.i("tag", "Work"); 
 } 
 } 
    }).start(); 
    return START_STICKY; 
                                           Don't slow down the main 
                                           thread. We have to 
                                           explicitly create a new 
                                           thread.
```

```
@Override 
public int onStartCommand(Intent intent, int flags,
     int startId) { 
    new Thread(new Runnable() { 
        @Override 
        public void run() { 
            while (true) { 
                Log.i("tag", "Work"); 
 } 
 }
    }).start(); 
    return START_STICKY; 
\left\{\right\} 31
                                        Don't slow down the main 
                                        thread. We have to 
                                        explicitly create a new 
                                        thread. 
                                        A Runnable is an object 
                                        that encapsulates a block 
                                        of code to be run at a later 
                                        time.
```

```
@Override 
public int onStartCommand(Intent intent, int flags,
     int startId) { 
    new Thread(new Runnable() { 
         @Override 
         public void run() { 
              while (true) { 
                  Log.i("tag", "Work"); 
 } 
 } 
    }).start();
    return START_STICKY; 
                                             Don't slow down the 
                                             main thread. We have to 
                                            explicitly create a new 
                                            thread. 
                                            A Runnable is an object 
                                            that encapsulates a 
                                            block of code to be run 
                                            at a later time.
```
<sup>}</sup> By making a Thread and 32 calling its "start" method, we run this code in a new thread.

```
@Override 
public int onStartCommand(Intent intent, int flags,
     int startId) { 
    new Thread(new Runnable() { 
         @Override 
         public void run() { 
              while (true) { 
                   Log.i("tag", "Work"); 
 } 
 } 
    }).start(); 
    return START_STICKY; 
<sup>}</sup> (This return code here means By making a Thread and 33
                                              Don't slow down the 
                                              main thread. We have to 
                                              explicitly create a new 
                                              thread. 
                                              A Runnable is an object 
                                              that encapsulates a 
                                              block of code to be run 
                                              at a later time. 
                                              By making a Thread and 
                                              calling its "start" method, 
                                              we run this code in a 
                                              new thread.
       to restart the service when it 
       fails.)
```
#### **What Did We Have to Add to get a Service to Run in Its Own Thread?**

There were 2 classes involved

### **Closing Remarks**

Giving parameters to an Activity or Service Know those Intents we keep making? Look up Intent.putExtra() Getting data back from activities

```
Look up startActivityForResult() and
 onActivityResult()
```
## **Closing Remarks**

Giving parameters to an Activity or Service

Know those Intents we keep making?

Look up Intent.putExtra()

Getting data back from activities

Look up startActivityForResult() and onActivityResult()

*Can a service listen for events?*

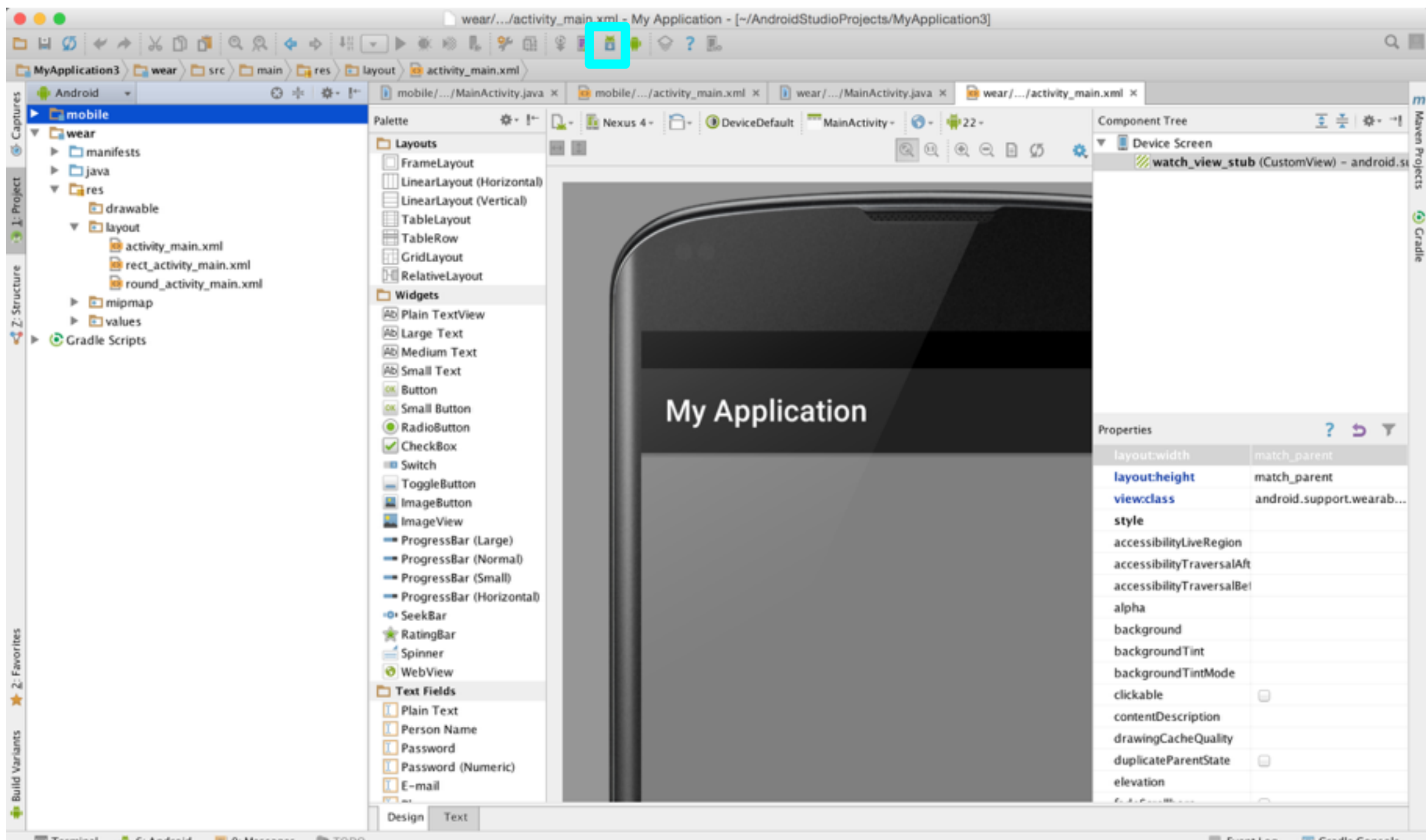

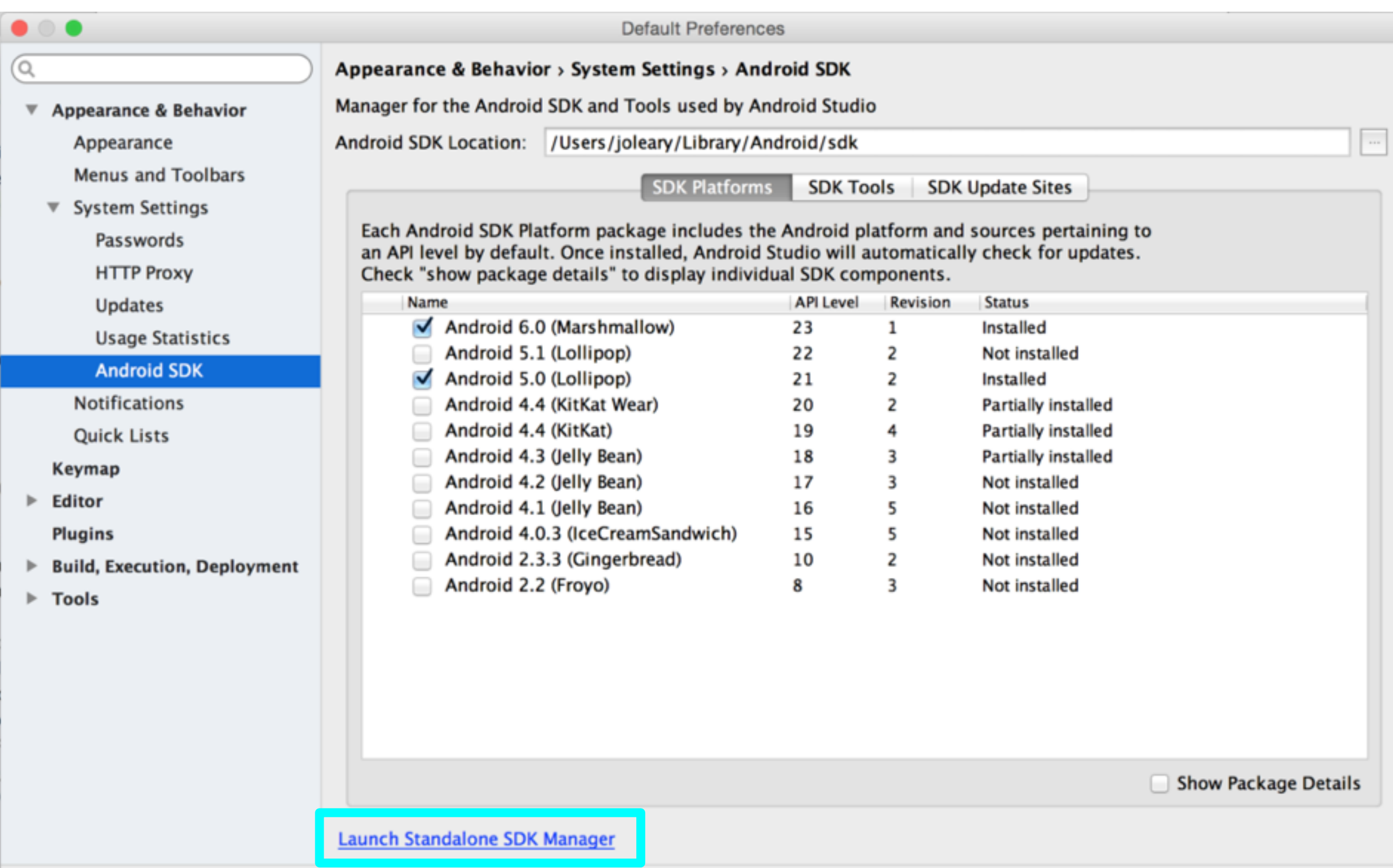

Cancel

OK

Apply

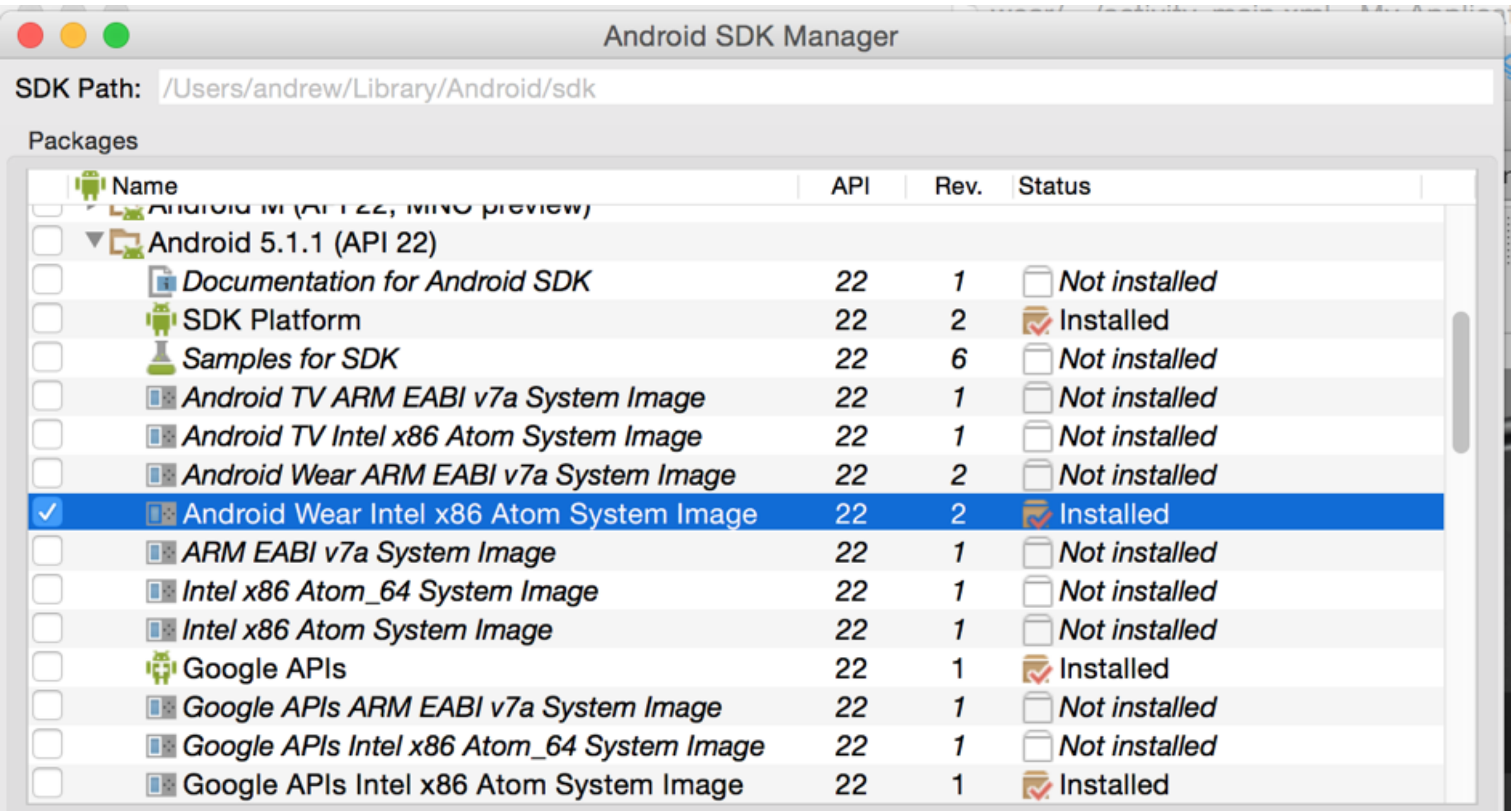

**Select New or Updates** Show: V Updates/New V Installed

Install packages...

Obsolete

**Deselect All** 

Delete 1 package...

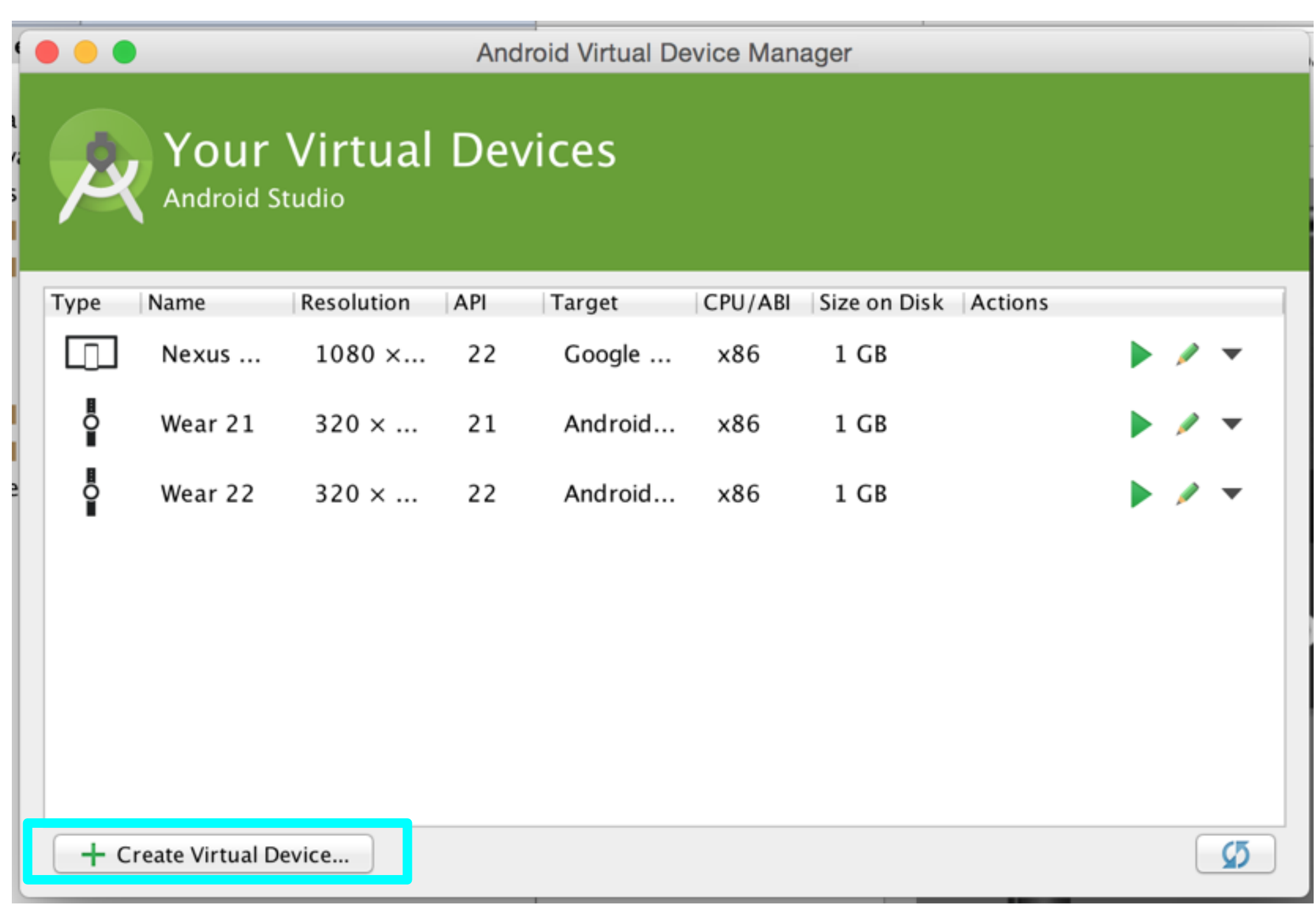

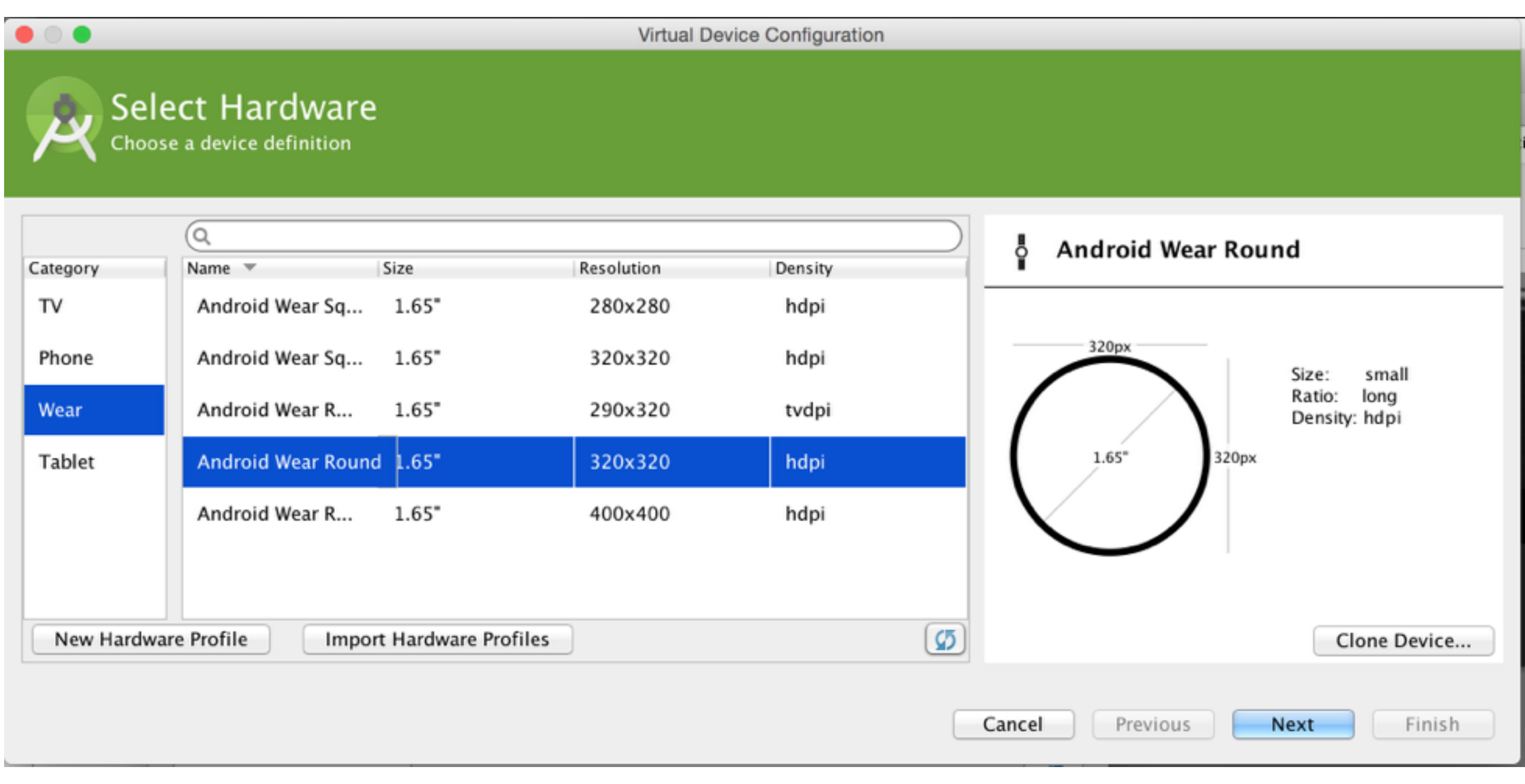

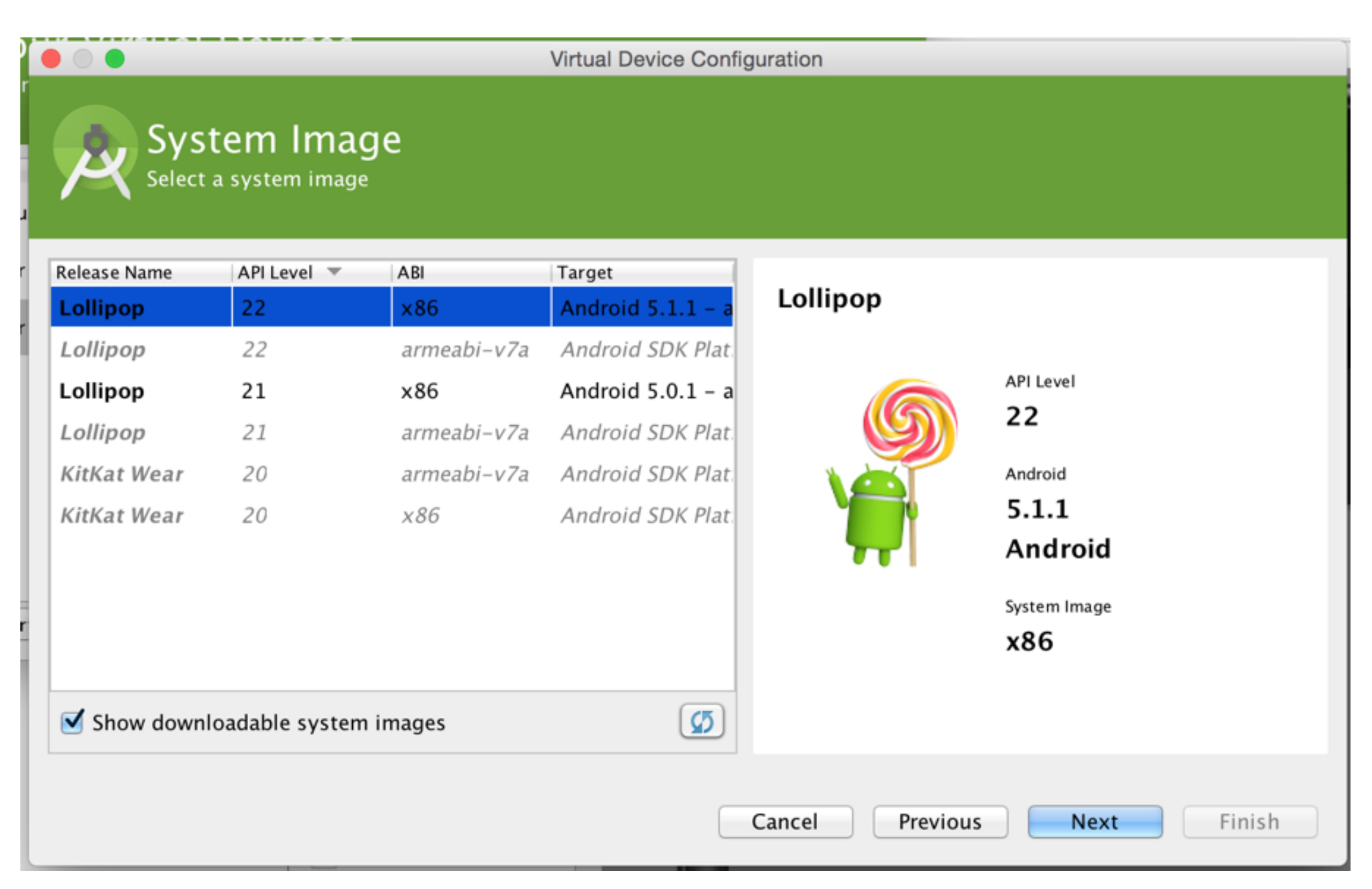

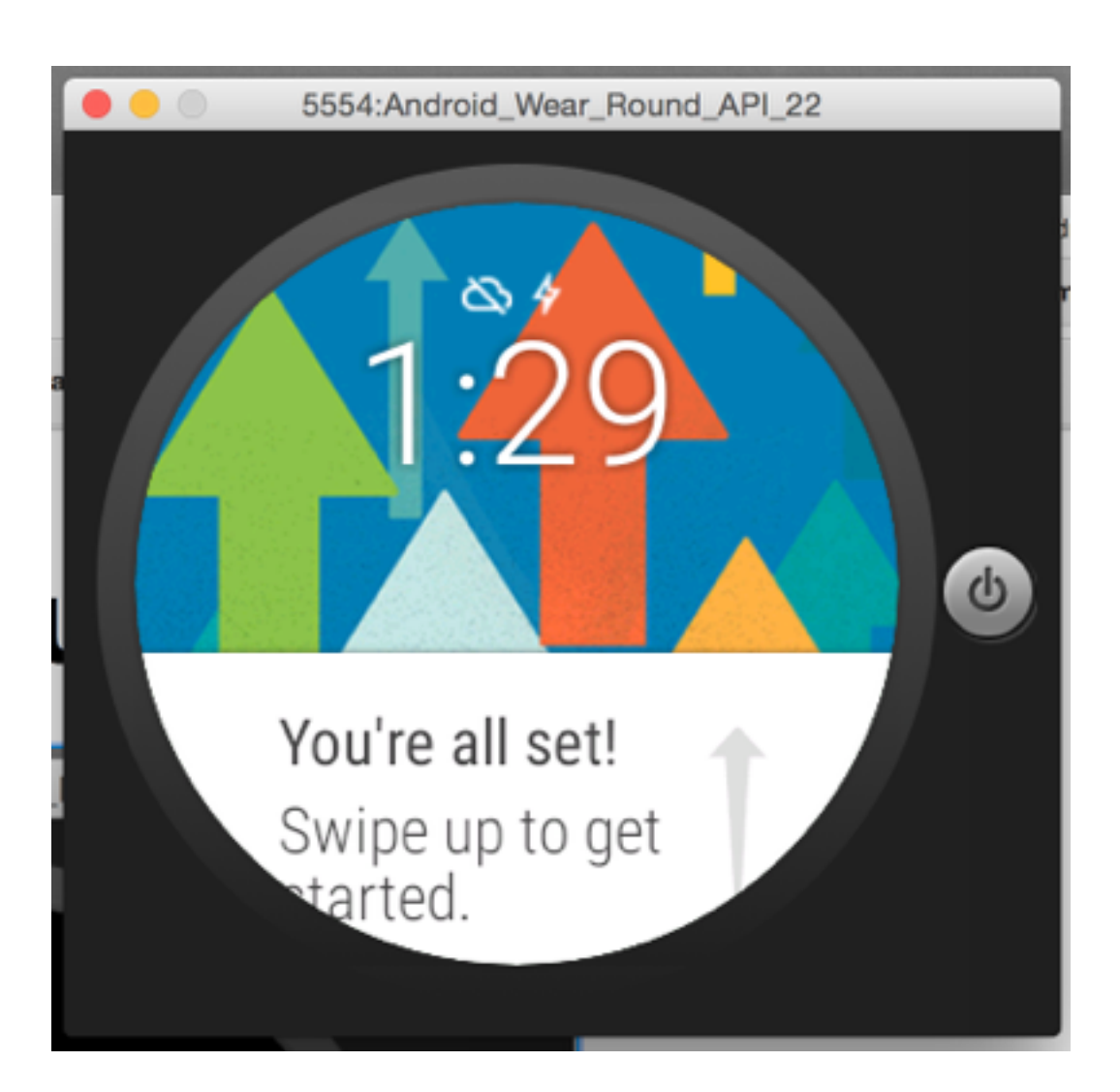

Follow the instructions to get to know the basic wear gestures:

- **Swipes**
- **Cards**
- **Actions**
- Dismissing Cards

# Genymotion: Installing Play Store & SDK

- Get dependencies for Wear and Play Store
	- [Google Apps APKs](http://stackoverflow.com/questions/17831990/how-do-you-install-google-frameworks-play-accounts-etc-on-a-genymotion-virt)
	- [Android Wear APK](http://www.apkmirror.com/apk/google-inc/android-wear/android-wear-1-1-1-1867902-android-apk-download/)
- Note: authenticate at own risk; if queasy, make new unconnected Google account for this assignment

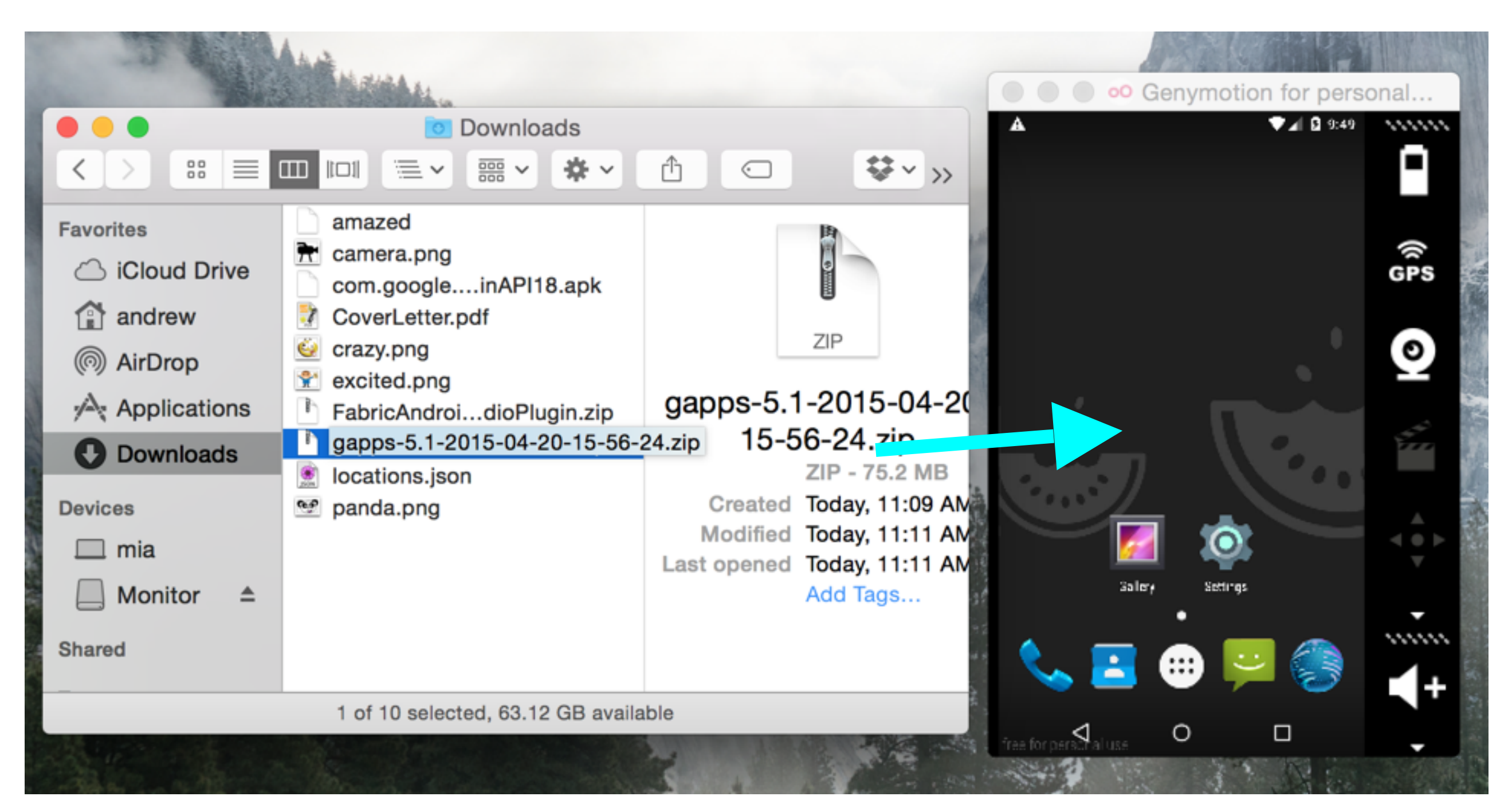

Drag and drop both the Google Apps zip and the Android Wear SDK into the Genymotion window to install. You might have to restart in between; restart the app after installing both.

# Pairing Genymotion & wear

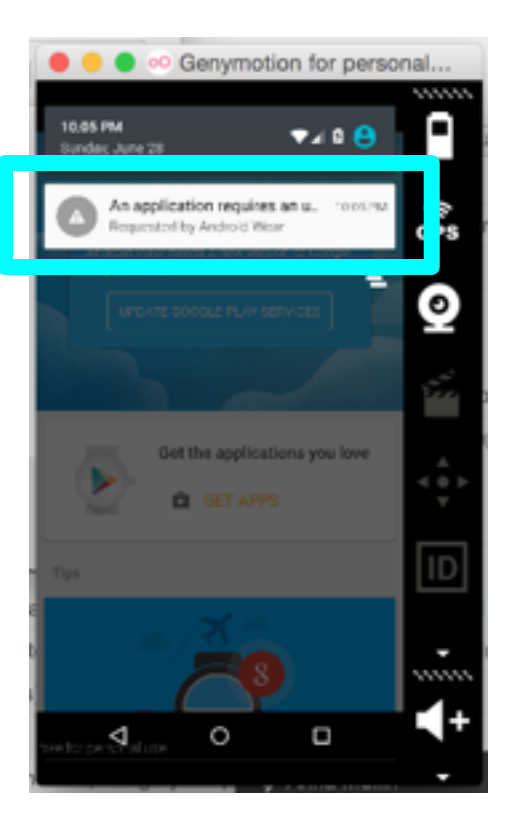

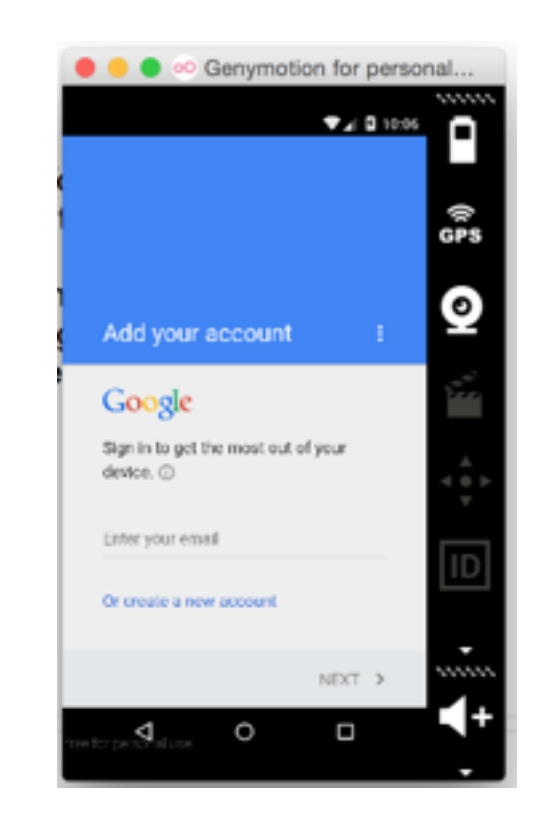

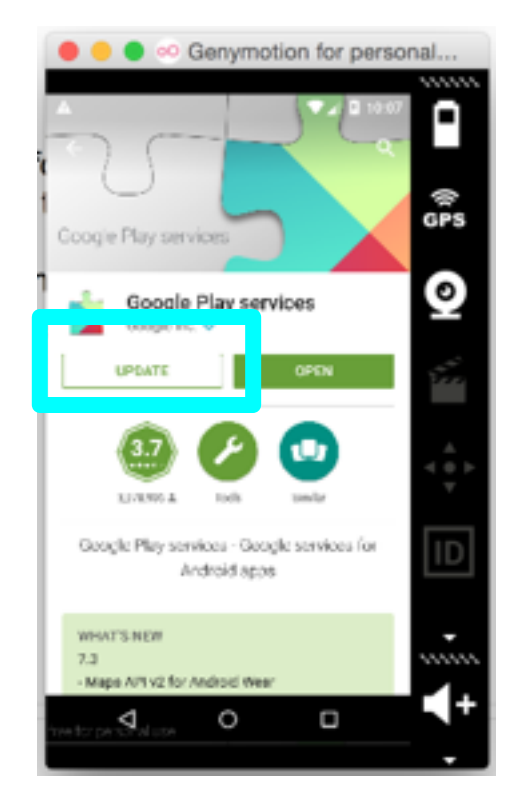

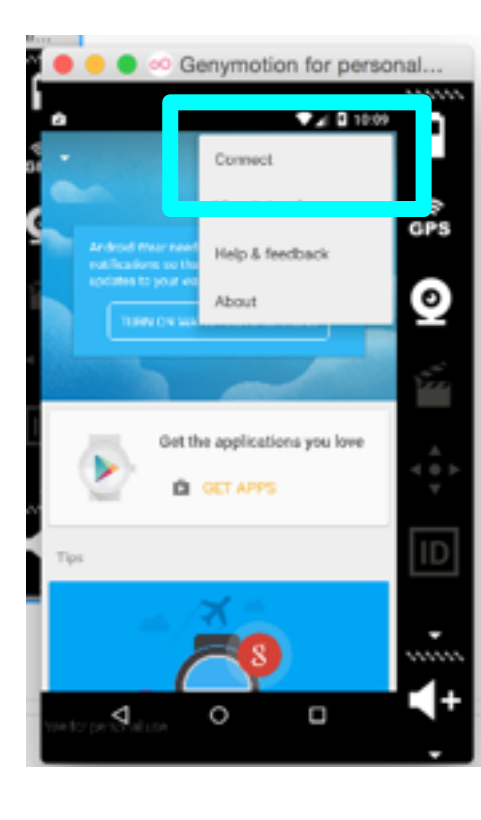

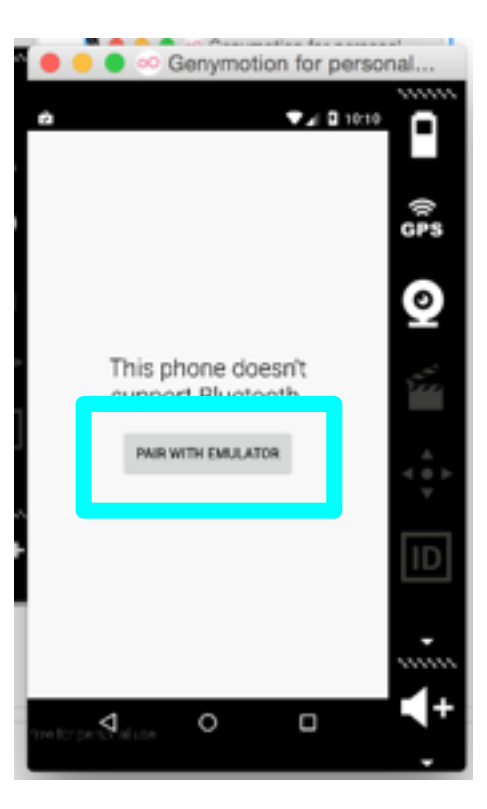

Click Wear **Notification**  Sign In to Google

Update Play **Services** 

Open Android Wear and **Connect** 

Pair with Emulator

# adb gateway

Type these two commands

C02MX11NFD58:~ andrew\$ adb devices List of devices attached emulator-5554 device 192.168.57.102:5555 - device C02MX11NFD58:~ andrew\$ adb -s 192.168.57.102:5555 -d forward tcp:5601 tcp:5601

> Do this every time your network restarts (e.g., when you wake your computer up from sleep)

- adb notes: if adb returns command not found, try adding its to your PATH (in ~/.bash\_profile)
- if that doesn't work, you can cd to where adb was installed (most likely  $\sim$ / Library/Android/sdk/platform-tools) and run ./adb devices from there

# In summary

- Download the Wear Emulator
- Get familiar with the Wear Emulator
- Get Genymotion for Android 5.1.0
- Install Google Apps and Wear APKs to the Genymotion Emulator
- Start Wear app and connect to Wear emulator
- Open up a gateway via the command line